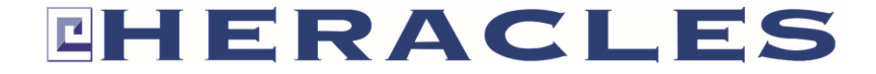

# **CLAVIER LECTEUR AUTONOME MIFARE HERACCESS PCA-CLEP-MF**

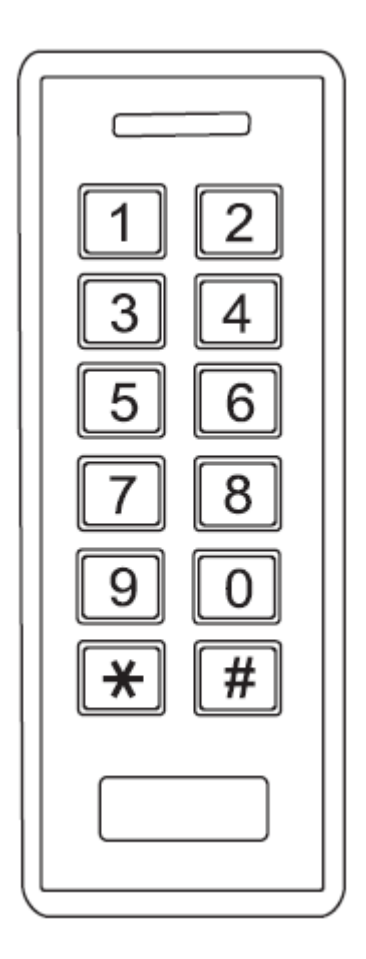

# **Utilisation simplifiée**

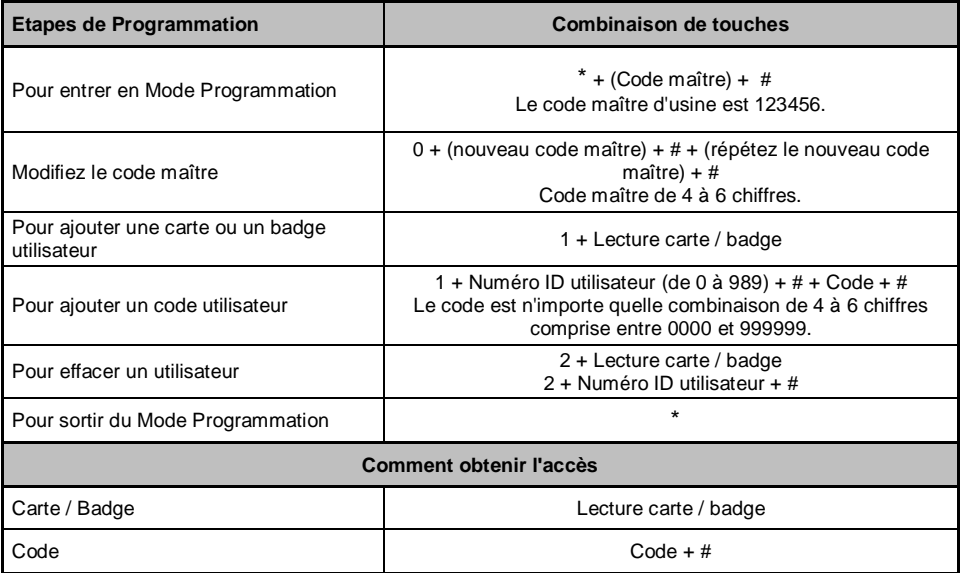

## **Indications sonores et lumineuses**

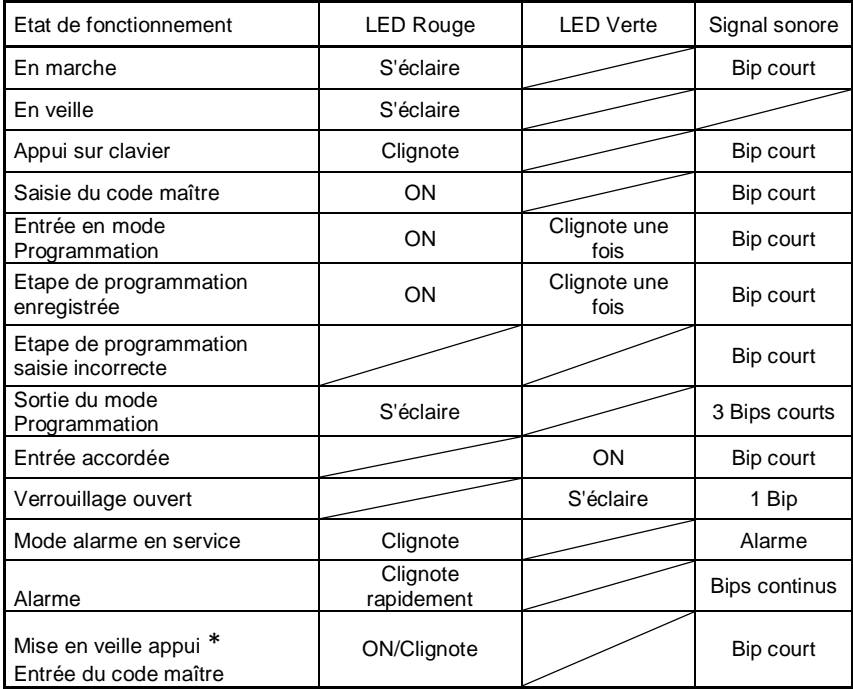

# **Introduction**

Ce clavier lecteur au design moderne est une solution pour contrôle d'accès, étanche, muni d'un clavier et d'un lecteur de badge intégrés, 1 relais. Son design compact, sa facilité d'installation et de programmation fait de ce produit un choix idéal pour de nombreuses installations contrôle d'accès.

Ce clavier lecteur prend en charge jusqu'à 1000 utilisateurs grâce à de multiples configurations d'accès (badge, code, badge + code). Le lecteur prend en charge la technologie Mifare 13,56MHz.

# **Caractéristiques produits PCA-CLEP-MF**

- Etanche : IP66
- Boitier ABS anti-vandalisme
- Boutons rétroéclairés
- 1 relais programmable
- 1000 utilisateurs (990 utilisateurs et 10 utilisateurs en mode Visiteurs)
- Longueur du code (PIN) : de 4 à 6 chiffres
- Technologie : Mifare 13,56MHz carte, badge ou bracelet
- **LED de statuts multi-couleurs**
- Alarme anti-effraction
- Mode déverrouillage maintenu (ex. porte ou portail ouvert)
- Résistance basse température : 40°C
- Faible consommation (50 mA)
- Tension d'utilisation : 12 24 V DC

Attention : La tête de lecture est située au niveau des touches sur le clavier.

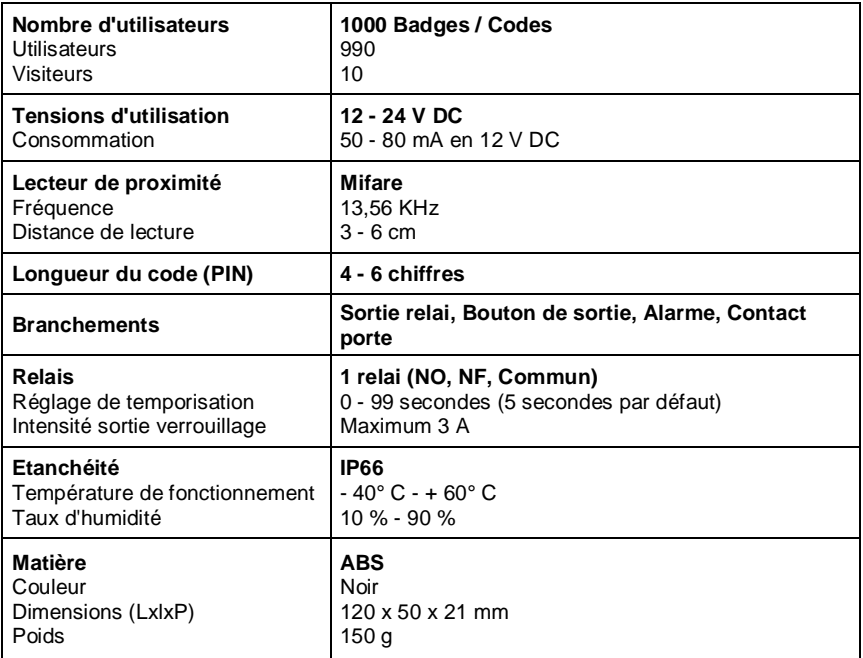

# **Sachet de visserie**

2 Chevilles.

 $-$  1 Diode de protection 1N4004 (protection du relais).

 $\text{minimize}$  2 Vis.

1 Clé pour vis à téton inviolable.

# **Installation**

1. Ôtez le capot arrière du clavier lecteur.

2. Utilisez un niveau pour définir une position droite du clavier lecteur. Percez 2 trous dans le mur pour les vis et un trou pour le câble.

- 3. Enfoncez les chevilles fournies dans les trous.
- 4. Fixez fermement le capot arrière au mur à l'aide des vis fournies.
- 5. Passez le câble dans le trou.
- 6. Placez le clavier lecteur sur le capot arrière et fixez à l'aide de la clé la vis à téton inviolable.

## **Fonction des câbles**

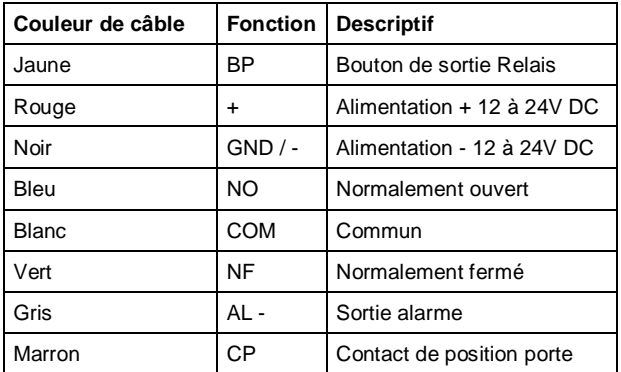

# **Branchements du clavier lecteur**

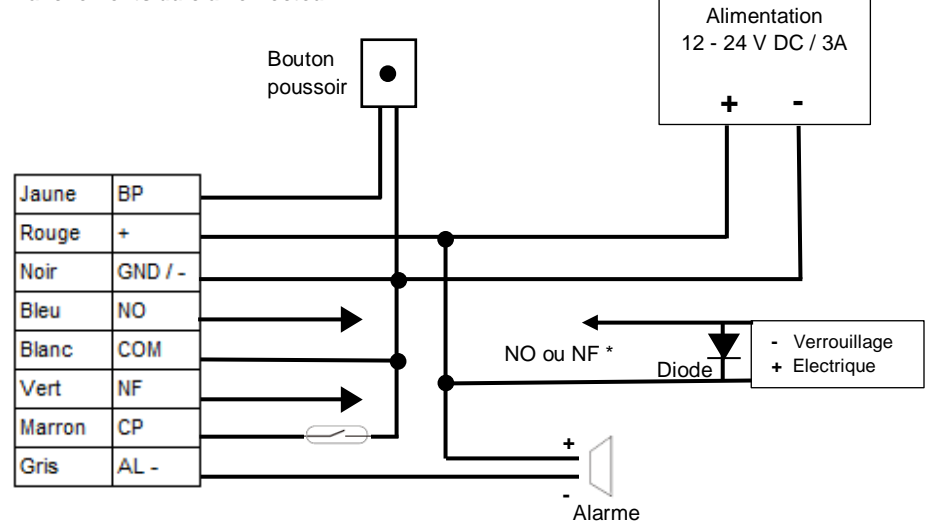

\* Pour un verrouillage électrique à émission, connectez le pôle négatif du verrouillage à NO. Pour un verrouillage électrique à rupture, connectez le pôle négatif du verrouillage à NF.

# **Programmation**

Changez les réglages paramétrés selon l'utilisation souhaitée.

## **Modification du code Maître**

Le code maître de 4 à 6 chiffres est utilisé pour éviter un accès non autorisé au système. Pour interagir avec le clavier, le gestionnaire aura besoin d'un code maître. Le code maître d'usine est 123456. Nous vous recommandons fortement de le modifier en enregistrant votre code maître.

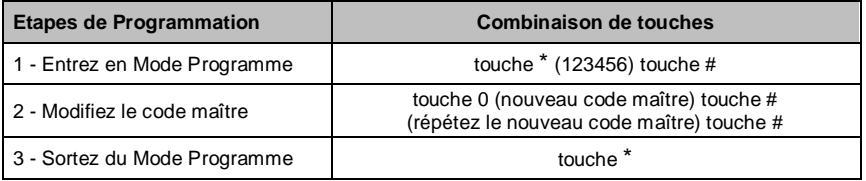

#### **Paramétrage des accès**

**Carte ou Code :** L'utilisateur devra présenter une carte/un badge valide devant le lecteur ou devra entrer un code suivi de la touche # pour lui accorder l'accès.

**Carte seule :** L'utilisateur devra présenter une carte/un badge valide devant le lecteur pour lui accorder l'accès.

**Carte + Code :** L'utilisateur devra d'abord présenter une carte/un badge valide devant le lecteur puis devra entrer un code suivi de la touche # pour lui accorder l'accès.

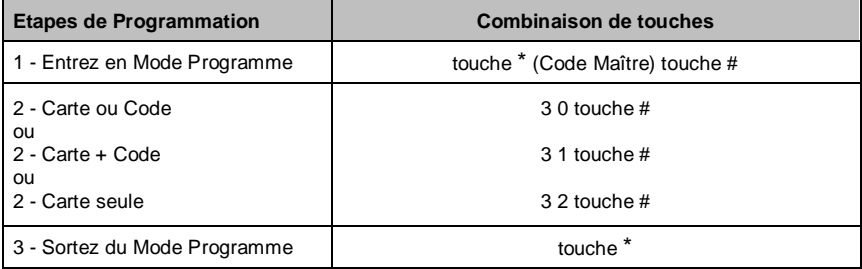

#### **Programmation du relais**

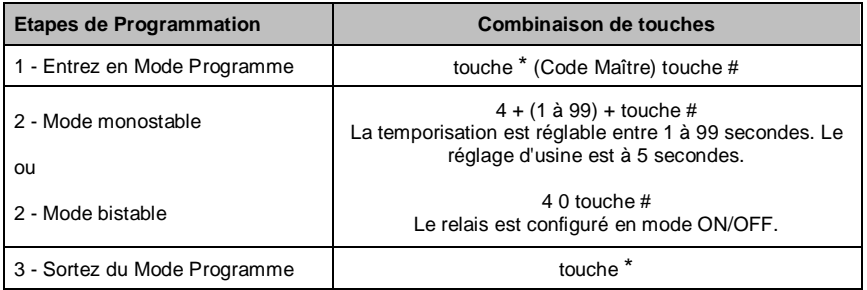

# **Temporisation sortie Alarme**

Cette étape est à réaliser afin de régler la temporisation de la sortie alarme.

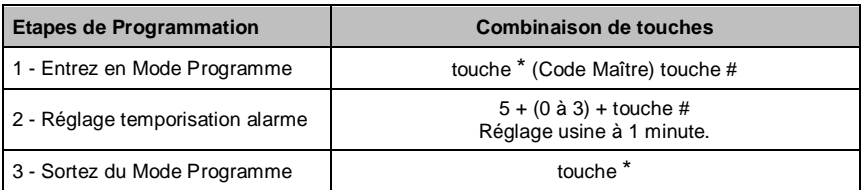

### **Réglage de l'alarme blocage d'accès**

S'il y a essais de 10 cartes/badges ou codes invalides en 10 minutes, cette alarme s'activera. Le réglage usine est « Alarme OFF » par défaut. L'alarme peut être réglée pour refuser l'accès pendant 10 minutes après son activation ou peut être réglée pour une désactivation après l'entrée d'une carte/badge, d'un code valide ou du code maître. (En appuyant sur le bouton poussoir, vous pouvez toutefois ouvrir la porte en mode refus de l'accès).

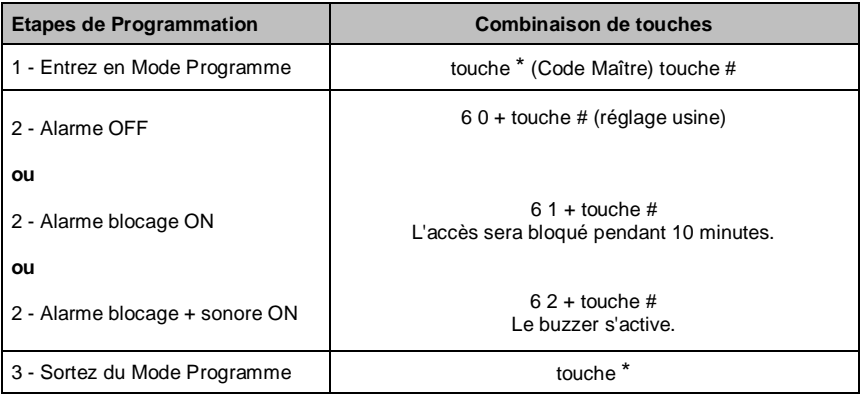

#### **Réglage de l'alerte porte ouverte**

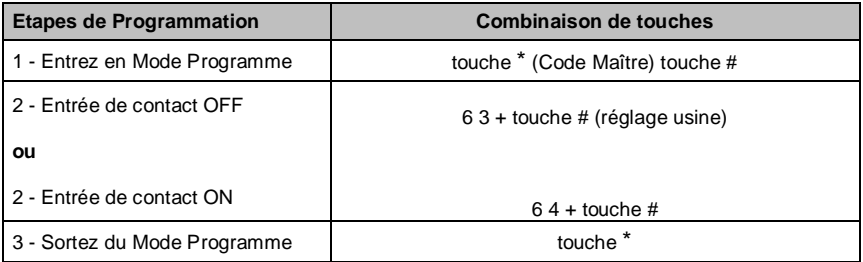

#### **Informations générales de programmation**

Numéro ID Utilisateur : Attribuez un numéro ID utilisateur au code d'accès afin d'avoir un suivi des utilisateurs de cartes/badges ou codes. Le numéro ID utilisateur est n'importe quel nombre compris entre 0 et 989, et pour les visiteurs entre 990 et 999. IMPORTANT : Pour modifier des données utilisateurs, il est nécessaire d'avoir soit la carte/le badge ou le numéro ID utilisateur valide.

Technologie : Carte Mifare 13,56MHz.

Code : Le code est n'importe quelle combinaison de 4 à 6 chiffres comprise entre 0000 et 999999 à l'exception de 1234 qui est réservée.

#### **Configuration des accès : carte/badge ou code OU carte/badge seul**

Ajout de cartes utilisateurs

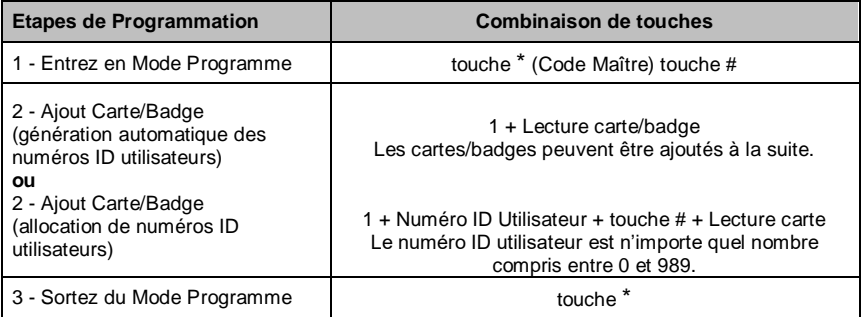

#### Suppression de cartes utilisateurs

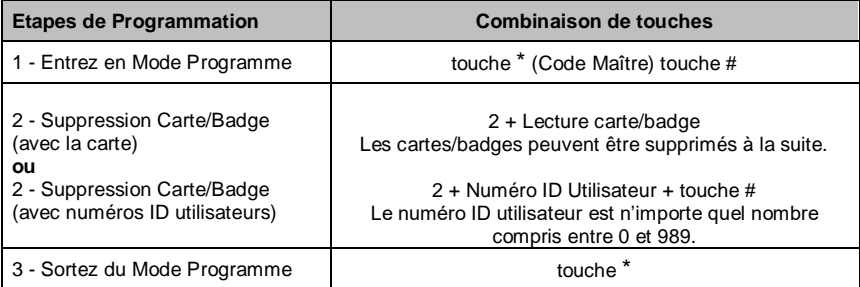

# Ajout et suppression d'un code

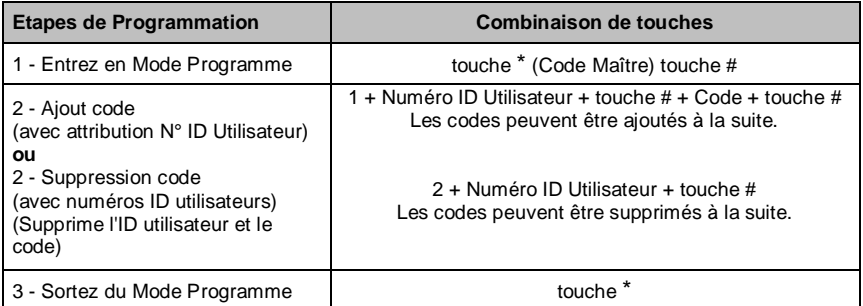

# Modification d'un code

Cette modification peut être effectuée hors du mode programmation.

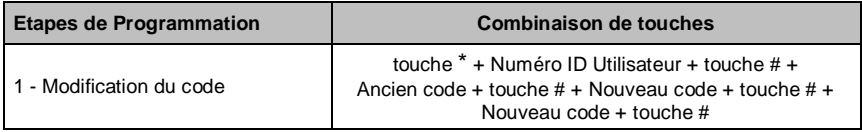

# **Configuration des accès : carte/badge ET code**

### Ajout de cartes/badges et codes utilisateurs

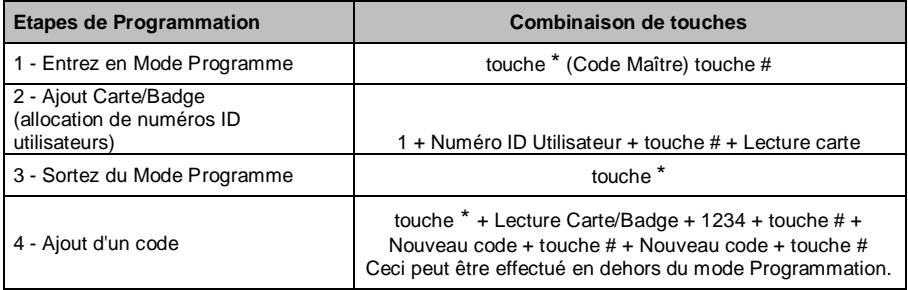

#### Modification d'un code

L'utilisateur de la carte/du badge peut modifier son code en utilisant sa carte/son badge ou son numéro d'ID utilisateur. Ceci peut être effectué en dehors du mode Programmation.

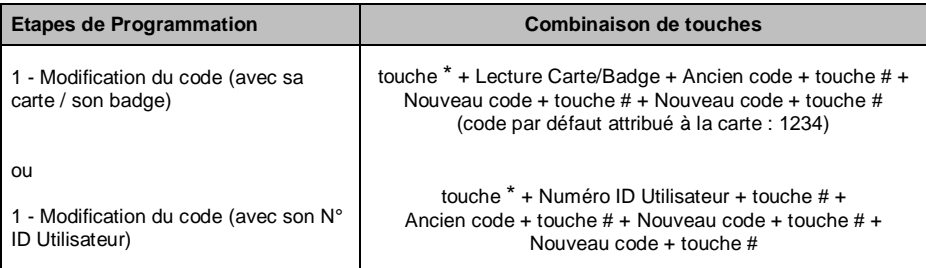

#### Suppression d'un utilisateur par son numéro ID

La suppression par numéro ID effacera la carte/le badge et le code.

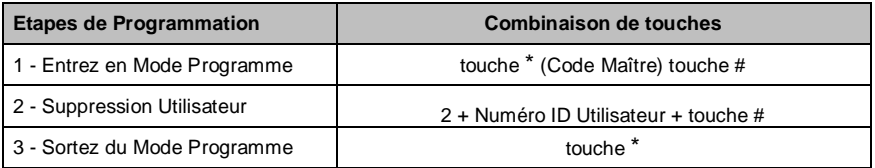

#### Paramétrage d'utilisateurs visiteurs

Il y a 10 numéros ID utilisateurs visiteurs code ou carte/badge disponibles. Ces visiteurs peuvent utiliser leur code ou carte/badge jusque 10 fois. Après un certain nombre de fois d'utilisation, paramétré au préalable, le code ou carte/badge deviendra inutilisable/invalide.

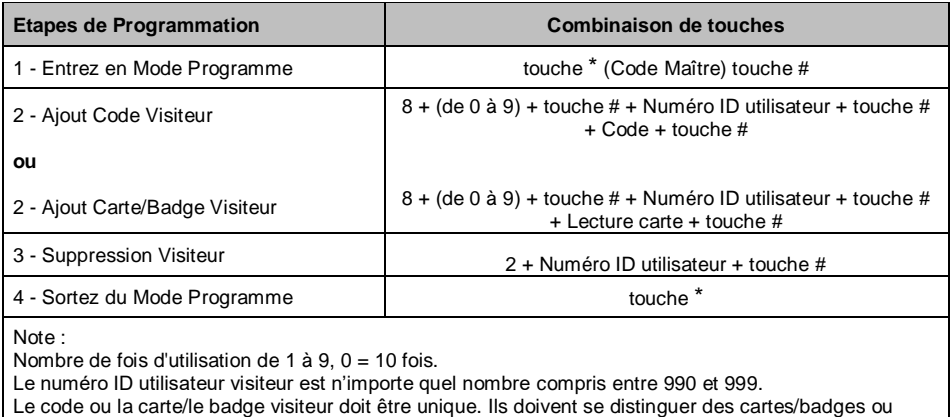

codes habituels.

## **Réinitialisation aux réglages d'usine**

Ceci réinitialisera le clavier aux réglages d'usine mais conservera les informations et droits utilisateurs déjà enregistrés.

1 – Mettez hors tension le clavier.

- 2 Appuyez et maintenez la touche \*. Remettez en tension.
- 3 Le clavier émet 2 bips. Relâchez le bouton et le clavier émet 1 bip.

Le clavier est réinitialisé avec succès.

#### **Suppression de TOUS les utilisateurs**

Ceci supprimera TOUTES les données utilisateurs. Les configurations du clavier seront néanmoins conservées.

- 1 Entrez en Mode Programmation en appuyant sur : touche \* <sup>+</sup> Code maître + touche #
- 2 Appuyez sur : 20000 + touche #.
- 3 Pour sortir du mode, appuyez sur : touche \*

# **Arrêt de l'alarme blocage d'accès**

Entrez le code Maître ou un code valide ou présentez une carte/un badge valide.

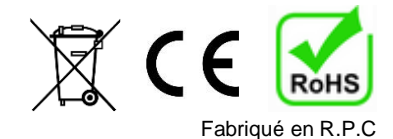

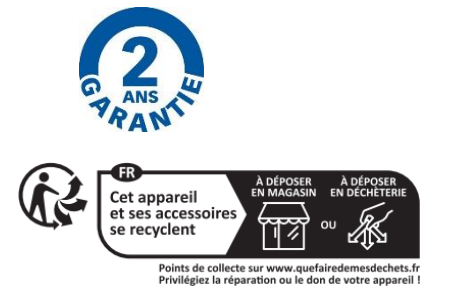

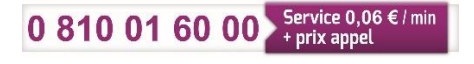

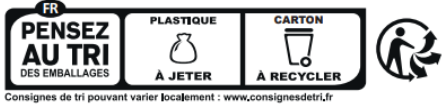

[www.heracles.fr](http://www.heracles.fr/) Au Forum du Bâtiment, 76 rue Nicolas Copernic Z.A.E Les Portes de l'Oise 60230 Chambly